## Snom M9 Dect VoIP Phone

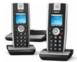

Product Name: Snom M9 Dect VoIP Phone Manufacturer: Snom Model Number: SNOM-M9-E

Snom M9 DECT VoIP Phone

Please Note: The Snom M9 has been discontinued. For an alternative, we recommended the Snom M9R DECT VoIP Phone .

The Snom M9 VoIP DECT Phone builds upon the success of the Snom M3 DECT phone to provide the next generation of Snom DECT.

Unlike the Snom M3 the M9 incorporates the renowned Snom SIP stack, with proven reliability. The Snom M9 is also the only cordless phone in the market which offers possible integration with Microsoft OCS.

Snom M9 Key Features

- 8 hours of call or 100 hours standby
- 128\*128 pixel colour display
- 9 handsets per base station
- 9 SIP registrations with different servers/registrars
- 4 simultaneous VoIP calls
- Integration with Microsoft OCS
- Incorporates Snom SIP stack
- Caller ID with name and image
- Snom M9 Supports codec G.711, G.729, G.722 Wideband

Handset Registration at the snom m9The snom m9 handset can roam between 4 base stations which in theory can extend its coverage area up to 4x50m depending on the network topology. To enable registration roaming on the m9 handset, the handset needs to be registered with all 4 base stations. For the sake of clarity, we will call these base stations Base A, B, C and D: 1. Connect Base A to the network. 2. Register the handset to the base as "Base 1". 3. Repeat step 1-2 for Base B and register Handset as "Base 2". 4. Repeat step 1-2 for Base C and register Handset as "Base 3". 5. Repeat step 1-2 for Base D and register Handset as "Base 4". 6. Separate the Base stations 50 m apart from each other and power them up. 7. For purpose of clarity, configure the same SIP account on each Base station but assign a unique display name on each base to know which Base the handset is currently connected to: Get Moving

• Initially the handset should be displaying "Base A".

• As you move away from "Base A" towards "Base B", at some point the handset should lose the connection with "Base A" and display "Searching for base" for a short while before it displays "Base B".

• Continue moving towards "Base D" and watch the handset switch from "Base B" to "Base C", and from "Base C" to "Base D".

## Snom M9 Dect VoIP Phone

NoteThe automatic roaming feature only applies when the handset is in idle mode. If the user tries to roam between the base stations while in call, the connection will NOT be carried over to the next base.

The Snom M9 comes with two handsets and one base station, canregister up to 9 handsets with one base and allows 4 concurrent VoIPcalls.

The new stylishly designed handset comes with a 128 x 128 Pixelcolour display and backlight function along with 10 hours talk time or100 hours standby.

The coverage has an indoor range of 50m and an outdoor range of 100m.

The Snom M9 DECT orientates itself towards the demanding businesscustomer, especially with OCS edition firmware and being IPv6 ready.

Business features such as 3 way conference calls, hold, transfer, music on hold, call forwarding when busy, Speed dialling with addressbook with up to 170 entries offer an optimal VoIP communication for amaximum of freedom and comfort.

## Additional Key Features

•

Intercom between handsets operated by the same base

- · Backlit keyboard
- Connector 2.5mm headphone jack
- Display: 128 x 128 pixels, 65536 colors and backlit.
- Battery pack: Li-Ion for 10 hours.
- Operating time, 10 hours talk / 100 hours standby.
- Range 50 m indoor, 100 m outdoor.
- 9 handsets possible at one gateway.
- 9 SIP registrations.
- 4 concurrent VoIP calls.
- Microsoft OCS compatible.
- IPv6 ready.
- KlarVoice wideband audio.
- Caller ID with name and image.
- 12 key numerical keypad; 5-key navikey; 2 softkeys; 2 hook keys; Sidekeys (speakerphone and volume keys).
- Separate charging cradle for handset.
- SIP configuration via web interface or handset. Remote provisioning configuration.
- Open DECT GAP for basic features.

## **Please Enquire**